## **Quick Reference Sheet**  HMI Systems - CAN Create v2

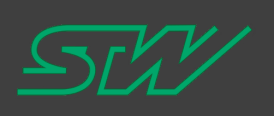

### **Create a CAN Protocol for PKU Switchpack | Configure Switch States**

 $\Box$  Select Switches tab to configure Connect | Window Help Connect → Open Connect To CAN • Number of switches on device PKU2X00 Window Open Message Window... • CAN start bit position for each switch (Tx/Rx)  $\Box$  Select Messages tab for Open Message Log Window... • Momentary/Latching (2, 3, or 4) states Open BLE Window... • CAN IDs Open Terminal Window... • Message length Messages Switches States Palette Outputs Brightness Open Programming Window... Message rates Open 560VPC Window... 8 Switches  $\overline{\phantom{a}}$ Switch #1  $\blacktriangledown$ Baud rate Open 568WICD Window... Open PKU2X00 Window... Transmit State: (Module → CAN) Message Bit Index: States: Momentary 8  $\left| \cdot \right|$ Radio Control Mask: 0000  $\Box$  Below is an example of Peer To Peer J1939 CAN IDs □ Switchpack has source address OE  $\Box$  Controller has source address 01 Receive State: (CAN → Module) Messages Switches States Palette Outputs Brightness States: Four Message Bit Index: 8  $\blacktriangledown$ Transmitted Message: (Module → CAN) CAN ID: 18EF010E 8 Bytes: Note: If Eight or Sixteen states are selected, the LED state is controlled<br>directly by the "Receive State". The "Active When" and "Applies To Switches" conditions are ignored. Period: 500 ms On Change: 50 ms Active States: Received Message: (CAN → Module) State #1, Off CAN ID: 18EF0E01 State #2, Solid Red ID Mask: 03FFFFFF  $\Box$  On the right side of the Switches area you can view the active states of each switch CAN Speed: 250kbps ÷  $\Box$  The image below shows the state configuration for each switch

# **Quick Reference Sheet**  HMI Systems - CAN Create v2

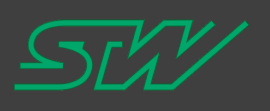

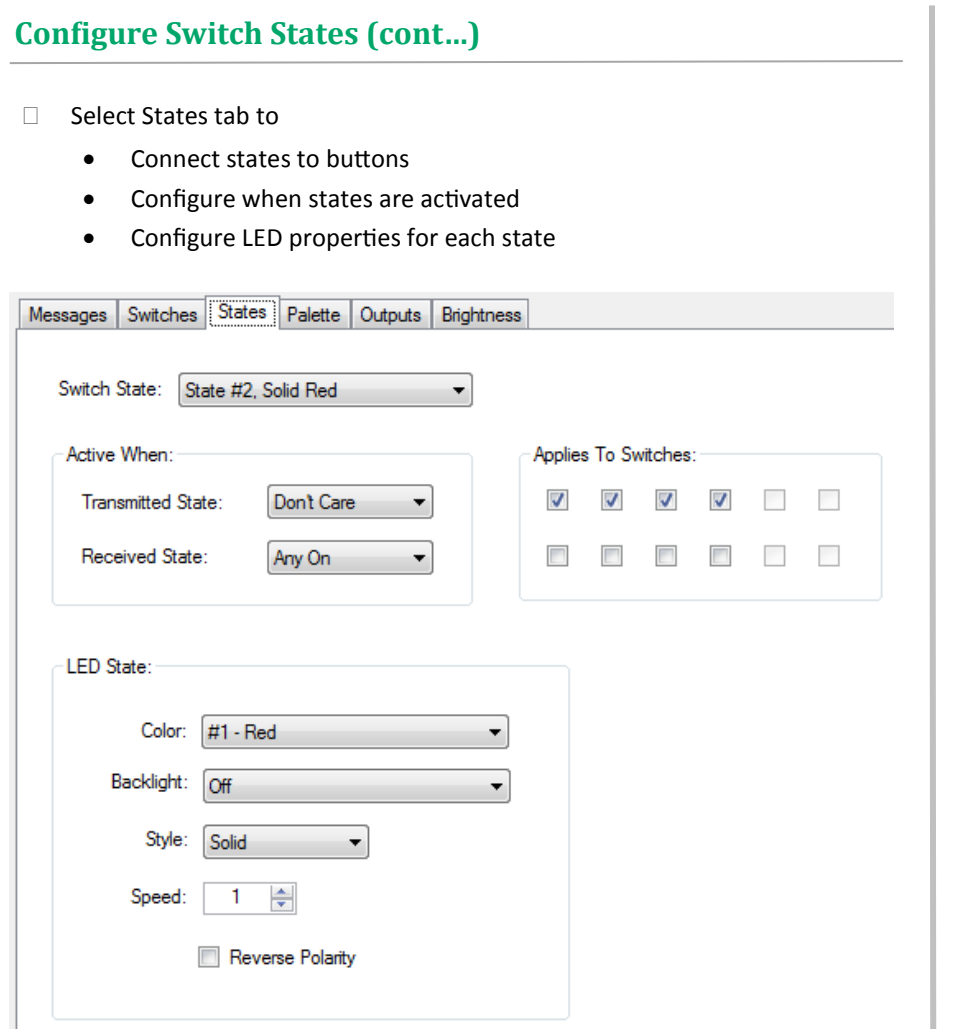

### **Brightness Settings**

states of the

each

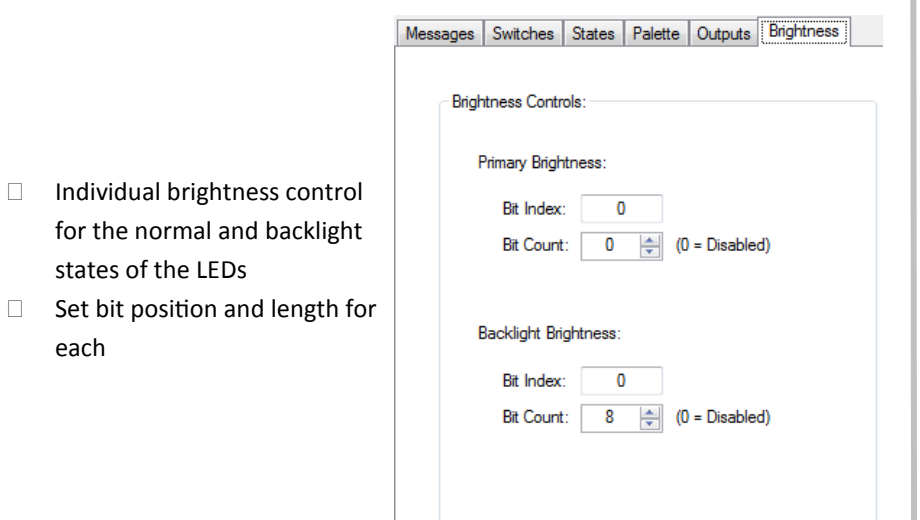

#### **Save Configuration**

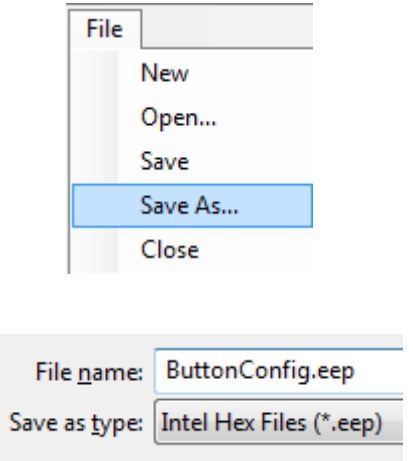

 $\Box$  Save configuration as a .eep file to load onto the switchpack

#### **Program the Module**

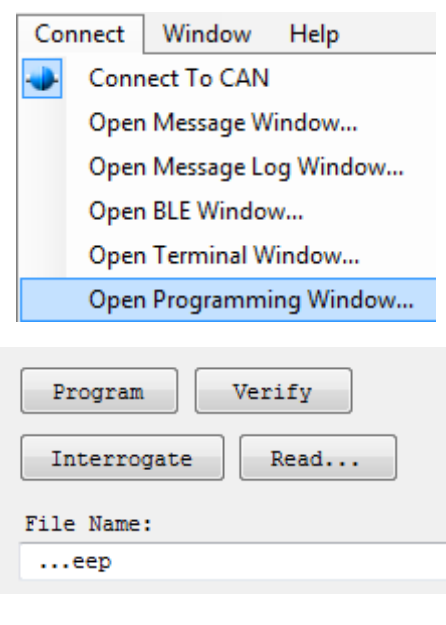

- Verify Checks device/config compatibility
- Interrogate Check firmware on device
- **Program send configuration to** device
- □ Read Pull configuration off device

# **Quick Reference Sheet**  HMI Systems - CAN Create v2

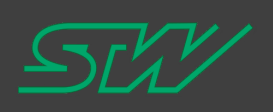

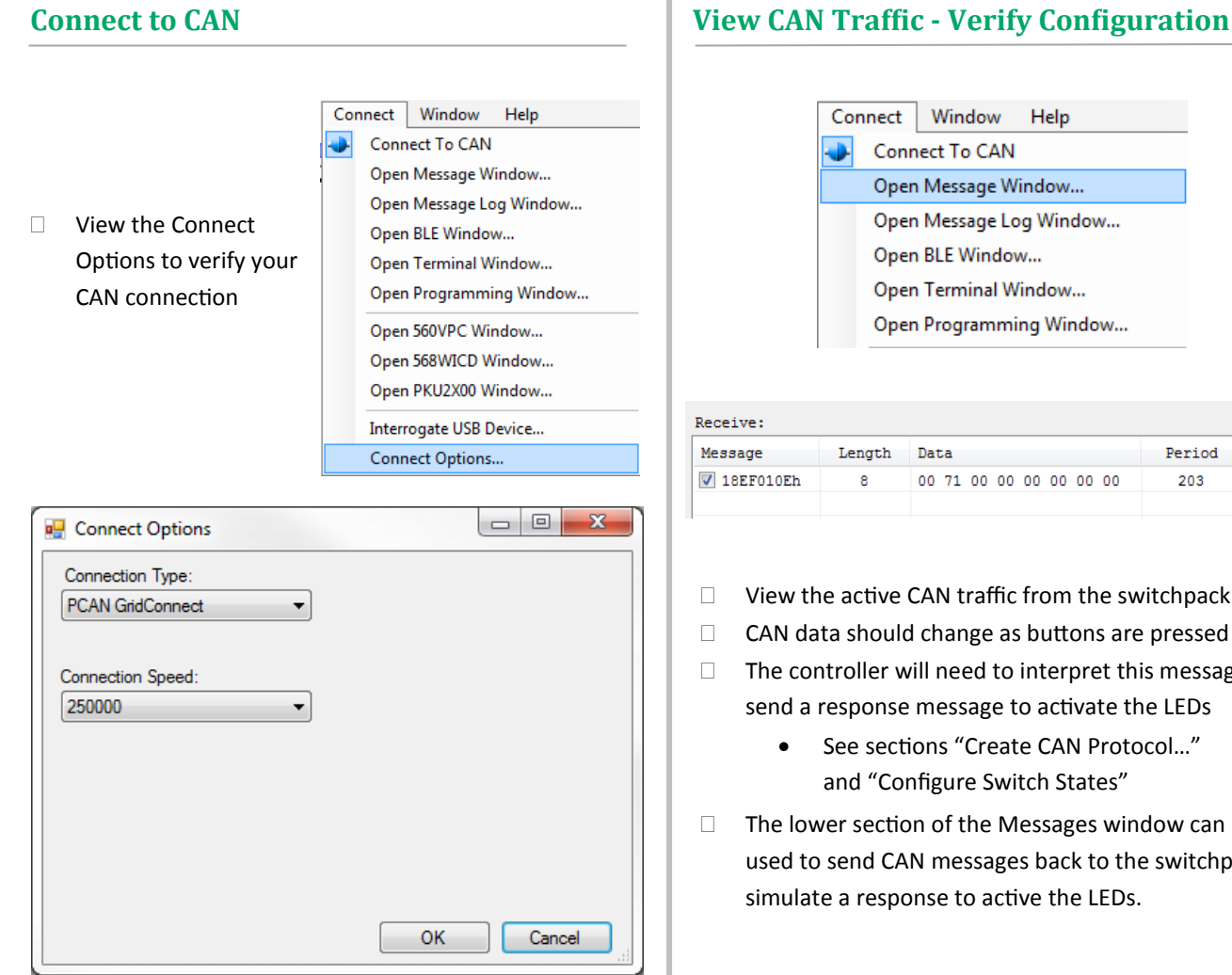

 $\Box$  Make sure the connection status indicates that you have an active connection (blue border)

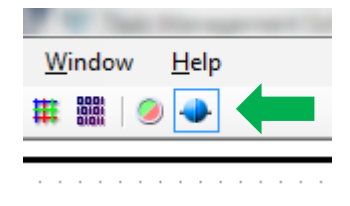

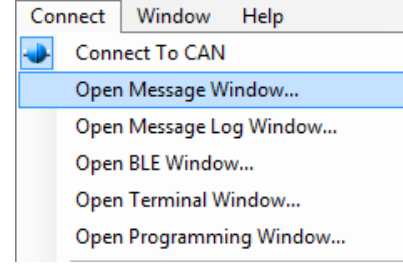

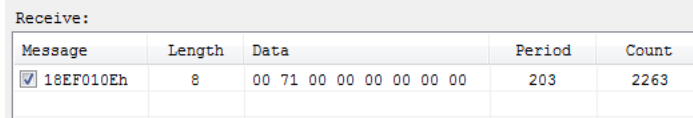

- $\Box$  View the active CAN traffic from the switchpack
- $\Box$  CAN data should change as buttons are pressed
- $\Box$  The controller will need to interpret this message and send a response message to activate the LEDs
	- See sections "Create CAN Protocol…" and "Configure Switch States"
- $\Box$  The lower section of the Messages window can be used to send CAN messages back to the switchpack to simulate a response to active the LEDs.